# micro:bit PC -10 キープログラミングによる データロガーと無線通信-

木室 義彦† 古里 健一† 瀧内 大史† 家永 貴史† †福岡工業大学 情報工学部

# 1.緒言

今日の情報社会では,児童生徒もプログラミング を経験し,コンピュータでできることできないこと を体験することが重要である[1].この教材として センサを搭載したプログラミングロボットは,プロ グラムの振る舞いやセンサの働きが分かりやすいと いう特徴がある. しかし、センサデータを簡単に記 録,送信し,ロボットやプログラムの動きと比較, 確認できるものは少なかった.

一方我々は,10 個の数字キーのみでプログラミ ング可能な移動ロボット教材を開発し,晴眼盲弱の 区別なく容易にプログラミングを学習できることを 示してきた[2]. 今回, micro:bit (v1.5) 搭載のロボ ット玩具を用い,データロガーおよび無線通信の機 能を簡単に利用する方法を検討したので報告する.

# 2.PC を使わない micro:bit プログラミング

2.1 micro:bit と 10 キープログラミング

micro:bit は、小学校高学年向けに設計されたマ イコンボードであり,ボタンや LED といった入出 力機能の他に,加速度,磁気,光,温度の各種セン サ,無線通信機能が標準搭載されている.開発環境 として PC の web ブラウザで動作するブロックプロ グラミング言語が提供されている.これに対し, PC を使わず,マイコンボードに直接 10 キーパッド を接続し,テキストプログラミングを行うのが, 我々が提案している 10 キープログラミングである. プログラミング対象は移動ロボットを基本とし、前 進後退,左右回転の基本命令を[5]キーの上下左右 に配置し,人間の身体性と一致させて覚えやすくし ている(Fig. 1).繰返しや条件分岐の制御命令は, 残りの 5 つのキーに配置されており, FOR 文, IF 文, WHILE 文を記述できる. なお, 3.1 節の Fig. 3 のようにロボットなしでも動作する.

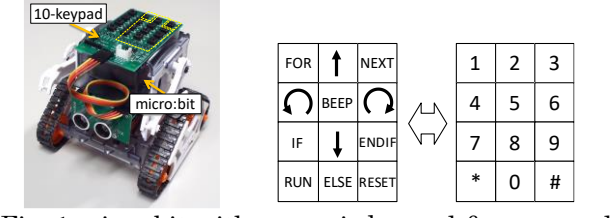

Fig. 1 micro:bit with numeric keypad & commands

micro:bit PC - data logger and wireless communication with numeric key programming - Y.Kimuro†,K.Furusato†,T.Takiuchi† and T. Ienaga† †Fukuoka Institute of Technology

2.2 micro:bit とセンサ

micro:bit や移動ロボットのセンサを選びやすく するため, Fig. 2 のようにセンサの物理的, 意味的 な位置とキー配置とを一致させている.micro:bit 基板左右の A,B の 2 つのボタンと基板中央の光セ ンサ (LED アレイ)は,キーパッド中段に配置し ている.磁気センサと加速度センサは,[5]キーの 上下に配置している.それぞれ「地図は北が上」, 「重力は下向き」という理由からである.温度セン サは棒温度計の液溜を意図し,最下段にしている. ロボット前方の障害物までの距離を検出する超音波 センサは,キーパッド前方左右および残りの 2 つの キーに配置している(Fig. 2 網掛け部分). なお, micro:bit のエッジコネクタ P0~P2 もキーに配置で きれば,入力端子(センサ)や出力端子として使用 可能となっている.

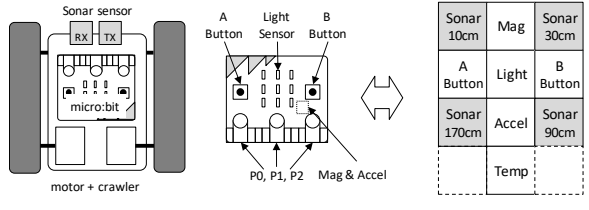

Fig. 2 Sensor layout on numeric keypad

以上のセンサは,移動ロボットを制御する条件分 岐命令で使用される.このため,センサ出力は,す べて ON/OFF の 2 値として処理している(Table 1). 光センサは、明暗の2値(閾値は自動設定),磁気 センサは,磁北の方向に幅 30[deg]の範囲, 加速度 センサは,基板が水平から 45[deg]以上傾いた時, または、加速度の絶対値が±0.2G 以上変化した時に ONになる. 温度センサは、今のところ25±5℃の範 囲を超えた時にON としている. また、超音波セン サの検出距離値を固定し,[1]と[3],[9],[7]の 4 つ のキーそれぞれに 10cm と 30cm,90cm,170cm の センサを設定している.それぞれ,設定距離値以内 で反射波が返る場合に ON となる.

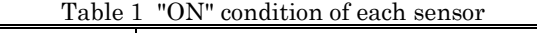

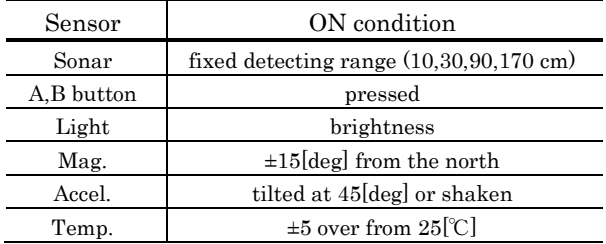

ロボット言語のインタプリタは、micro:bit のフ ラッシュメモリ上にファームウェアとして実装され ている.micro:bit の電源オンと同時にインタプリ タが起動し,キーパッドからのコードの入力とプロ グラムの実行/停止,リセットができる. このイン タフェースを変更することなく,センサデータのロ ギングと無線通信を可能にする. 開発には, Arduino IDE と Nordic Semi-conductor nRF5 based boards ライブラリを用いた.

## 3.micro:bit によるデータロガー

## 3.1 データロギングの方策

データロギングのために新たな命令を学習し、プ ログラムを作成することは,初学者やプログラミン グを専門としない教員には,簡単ではない.このた め,モード設定のみでデータロギングを可能とする ことを考えた.すなわち、学習者が作成したプログ ラム内にセンサを用いる IF 文があれば,IF 文の実 行と同時にそのセンサデータの出力と記録を行うと いうものである.センサを用いる最も簡単なプログ ラムは,Fig. 3 (a) に示す 4 行のコード(7 つの数字 列)である. センサ ID は, 2.2 節で説明した各セン サのキー配置の数字である.

## 3.2 データロガーの実行手順

データロギングを行う場合は,ログモードにセッ トする. 具体的には、設定コマンドの[#]+[0]を押下 後, [5]をタイプするとトグル動作でログモードの ON/OFF が切り替わる(Fig. 3 (b)).ログモードで プログラムを実行すると自動的に micro:bit の USB ポートから CSV 形式のセンサデータが出力され, 同時にセンサデータが経過時刻付きで micro:bit の フラッシュメモリに記録される.このログデータは, プログラム実行の度に上書きされ、また, micro:bit の電源を切っても消えない. 記録された ログデータをオフライン出力したい場合は、ログモ ード ON の状態で, [#]+[0]+[2]と押すだけでよい.

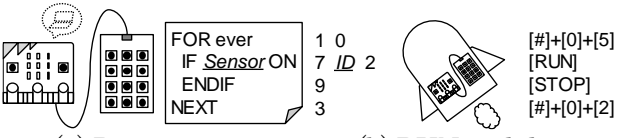

 (a) Programming (b) RUN with logging Fig. 3 Data logger with micro:bit

# 4.micro:bit センサデータの無線通信

#### 4.1 無線通信の方策

micro:bit (v1.5) 搭載のプロセッサ nRF51822 は, 2.4 GHz の無線通信機能を備えており,ブロックプ ログラミングでも利用することができる. しかし, データロガーと同様,通信プログラムを作成するに は,無線のグループ ID の設定や通信手順を新たに プログラムしなければならない.この無線通信を簡 単に行う方法として,データロガーと同じく,学習

者が作成したプログラム中の IF 文に現れるセンサ データを複数の micro:bit 間で送受信することとし た. 必要なモードは、無線通信機能の起動、および 送信側設定のみである.

## 4.2 無線通信の実行手順

無線機能の ON/OFF は, [#]+[0]+[3]のトグル動 作であり、デフォルトでは、すべて受信側となる. 送信側の micro:bit では,さらに,[#]+[0]+[2]を押 下する. これにより, 送信側のセンサ ID と ON/OFF 値およびセンサデータがブロードキャス トされる.受信側は,受信したセンサデータに基づ いて, プログラムが実行される. Fig. 4 は, micro:bit の A ボタンを押すとラジコン移動ロボッ トが前進するというものである.なお,受信側でさ らにログモードにしていた場合は,無線受信された センサデータは,シリアル出力されると共にロギン グされる. Fig. 5 は,無線受信された 3軸の加速度 のグラフである(Fig. 3 相当).micro:bit の各軸の回 転や投げ上げ時の無重量状態が確認できる.

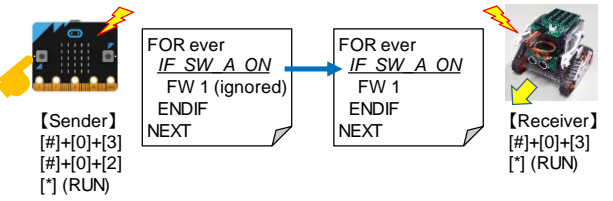

Fig. 4 Simple wireless comm. with sensors

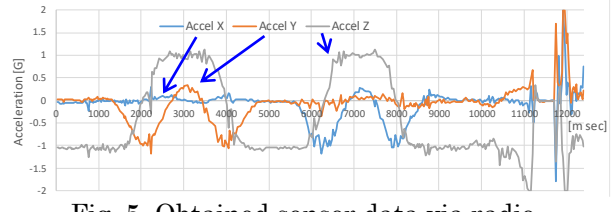

Fig. 5 Obtained sensor data via radio

#### 5.結言

micro:bit 単体でプログラミングと実行が可能な センサデータのログ機能および無線による送受信機 能を設計,実装した.これにより,安価なマイコン ボードを用い,複雑なプログラミングを行わずにデ ータの記録や無線操作が可能となった.ファームウ ェアは, https://www.fit.ac.jp/~kimuro/Maker/ に 公開している.

今後は,データロガーや無線通信を用いた教材の 効果の検証,micro:bit 単体での IoT 教材化,上位 学年向けの授業シラバスの試作などを小中高の教員 と協力しながら進める予定である. なお, 本研究は, 文科省科研費 (20K03240) によるものである.

## 参考文献

- [1] 安浦, "情報技術を社会常識にするためには",情報処 理,Vol.40, No.1, pp. 47-49, 1999..
- [2] 木室, 古里, 家永, "晴眼盲弱を区別しない,PC を使わ ない micro:bit プログラミング環境の提案", 情報教育 シンポジウム(SSS2021), 2021.